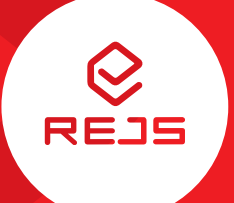

# FUTURO

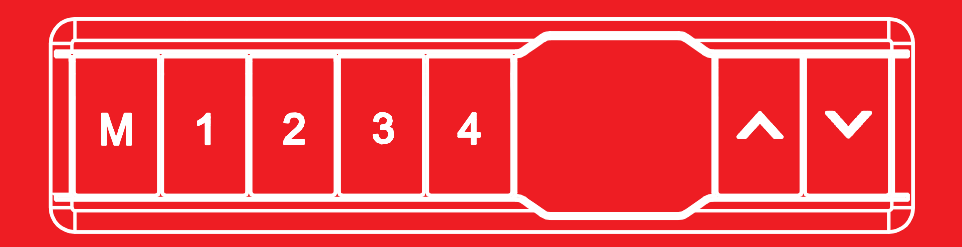

**Instrukcja obsługi** User manual **Benutzerhandbuch** Руководство пользователя

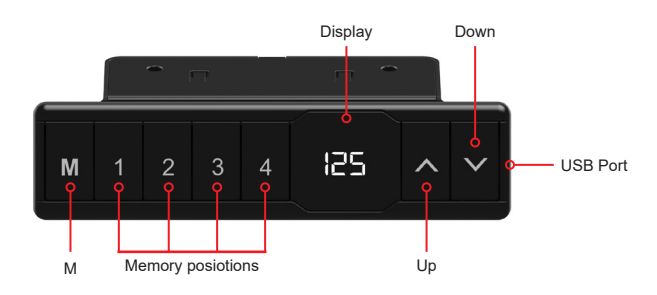

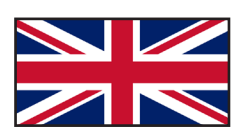

## **Handset instructions WP-H01**

## Operation of the desk

- Press «↑» to move the desk up;
- Press «↓» to move the desk down.

## Setting the memory function

- 1. Move the desk up or down to the desired position;
- 2. Press «M» until the display flashes, then press «1» to save position 1;
- 3. Repeat the procedure to save the other positions. (4 memory positions in total)

## *The memory positions are not lost when the power is turned off.*

## Initialization of the system (reset)

- 1. Press and hold «↓» until the frame has reached the lowest position;
- 2. Then press and hold «↓» for 5 seconds until you hear a beep.

## Lock minimum or maximum height

- 1. Place the desk at the desired minimum/maximum height;
	- Locking the desk at a minimum height, lower than 97,5 cm.
	- Locking the desk at a maximum height, higher than 97,5 cm.
- 2. Now lock this height by pressing «↑» and «↓» together for 5 seconds;
- 3. You can remove the lock by pressing and holding «↑» & «↓» together for 5 seconds.

#### Caution:

- *• This product must comply with the technical parameters (see label control box);*
- *• Keep the product away from water and corrosion-resistant gas;*
- *• Is there a problem with the product? Please contact the point of sale.*

#### User settings

The user can choose to change the desk's default settings. In total there are 6 settings that can be changed. These are numbered in the following order S-1 to S-6.

You can change the settings by pressing «M» for 5 seconds. Then select which setting you want to change, using «↑» and «↓». Then press «M» again to select the selected user setting. Select the desired setting and confirm it by pressing «M».

## S1) CM or INCH

- 1. Press «M» for 5 seconds;
- 2. Then "S-01" flashes on the display;
- 3. Press «M» again;
- 4. Then use « $\uparrow$ » or « $\downarrow$ » to select 1 or 0; ( 0 = CM & 1 = INCH )
- 5. To save, press «M» again.

S2) Adjust anti-collision sensor sensitivity

0: means off, 1: is the least sensitive and 8: is the most sensitive.

S3 & S4) Safety setting, do not adjust before consultation with a professional

S5) Determine the minimum height display (standard 65 cm) Select the minimum height that will be showed on the display.

S6) Determine automatic or manual operation of memory buttons

- 0: means manual placement (press and hold the button);
- 1: means automatic placement to the selected height.

#### Caution:

- *• This product must comply with the technical parameters (see label control box);*
- *• Keep the product away from water and corrosion-resistant gas;*
- *• Is there a problem with the product? Please contact the point of sale.*

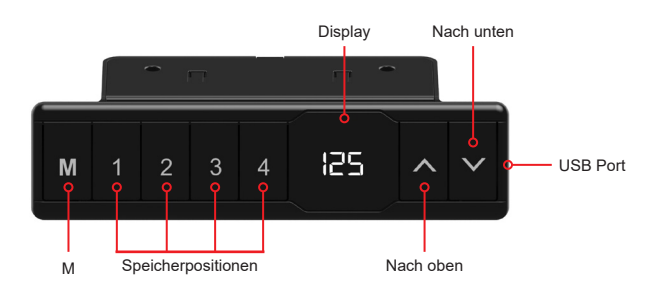

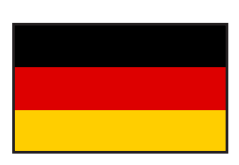

# **Bedienungsanleitung für das Bedienfeld WP-H01**

## Bedienung des Schreibtisches

- Drücken Sie «↑», um den Schreibtisch nach oben zu bewegen;
- Drücken Sie «↓», um den Schreibtisch nach unten zu bewegen.

## Einstellen der Speicherfunktion

- 1. Verstellen Sie den Schreibtisch nach oben oder unten auf die gewünschte Position/ Höhe;
- 2. Drücken Sie «M» und drücken Sie «1», um die derzeitige Position/Höhe für die Zahl 1 einzuspeichern;
- 3. Wiederholen Sie den Vorgang für die verschiedenen Zahlen, um diese auf den anderen Positionen einzuspeichern. (insgesamt 4 Speicherplätze)

*Hinweis: Die Speicherpositionen gehen beim Ausschalten des Tischgestells oder beim Trennen vom Strom nicht verloren.*

## Initialisierung des Systems (Reset)

- 1. Halten Sie «↓» gedrückt, bis der Tisch die niedrigste Position erreicht hat;
- 2. Halten Sie danach 5 Sekunden lang «↓» gedrückt, bis Sie einen Signalton hören.

## Einstellen einer minimalen/maximalen Höhe des Schreibtisches

- 1. Stellen Sie den Schreibtisch auf die gewünschte Minimal-/Maximalhöhe;
	- Sperren des Schreibtisches auf einer Mindesthöhe von weniger als 97,5 cm.
	- Sperren des Schreibtisches in einer maximalen Höhe von mehr als 97,5 cm.
- 2. Verriegeln Sie diese Höhe, indem Sie «↑» und «↓» gleichzeitig für 5 Sekunden drücken;
- 3. Die minimale/maximale Höhe kann durch Drücken und Halten von «↑» & «↓» für 5 Sekunden gelöscht werden.

#### Hinweis:

- *• Dieses Produkt muss den technischen Parametern entsprechen (siehe Etikett Kontrollbox);*
- *• Halten Sie das Produkt von Wasser und korrosionsbeständigen Gasen fern;*
- *• Bei Problemen oder Fragen wenden Sie sich bitte an Ihre Verkaufsstelle*

#### Benutzereinstellungen

Der Benutzer kann die Standardeinstellungen des Schreibtisches verändern. Insgesamt gibt es 6 Einstellungen, die geändert werden können. Diese sind in der folgenden Reihenfolge S-1 bis S-6 nummeriert.

Sie können die Einstellungen ändern, indem Sie 5 Sekunden lang «M» drücken. Wählen Sie dann mit «↑» und «↓», welche Einstellung Sie ändern möchten. Drücken Sie dann erneut «M», um die gewählte Benutzereinstellung auszuwählen. Wählen Sie die gewünschte Einstellung aus und bestätigen Sie diese mit «M».

#### S1) CM oder INCH

- 1. Drücken Sie «M» für 5 Sekunden;
- 2. Dann blinkt "S-01" auf der Anzeige:
- 3. Drücken Sie erneut «M»;
- 4. Wählen Sie dann mit «↑» oder «↓» 1 oder 0; ( 0 = CM & 1 = INCH).
- 5. Zum Speichern drücken Sie erneut «M».

#### S2) Einstellen der Empfindlichkeit des Antikollisionssensors

0: bedeutet ausgeschaltet, 1: ist die am wenigsten empfindliche und 8: die am empfindlichste Einstellung.

S3 & S4) Sicherheitseinstellung, nicht vor Rücksprache mit einem Fachmann anpassen

S5) Bestimmen Sie die minimale Höhenanzeige (Standard 65 cm). Wählen Sie die Anzeige der Mindesthöhe.

#### S6) Automatische oder manuelle Bedienung der Speichertasten festlegen

- 0: bedeutet manuelle Einstellung (Drücken und Halten der Taste);
- 1: bedeutet automatische Anpassung an die eingestellte Höhe.

#### Hinweis:

- *• Dieses Produkt muss den technischen Parametern entsprechen (siehe Etikett Kontrollbox);*
- *• Halten Sie das Produkt von Wasser und korrosionsbeständigen Gasen fern;*
- *• Bei Problemen oder Fragen wenden Sie sich bitte an Ihre Verkaufsstelle*

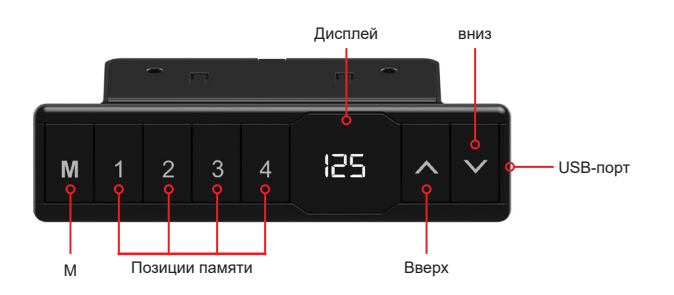

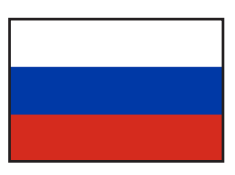

## **Панель ручного управления WP-H01**

#### Управление столом

- Нажмите «↑», чтобы переместить стол вверх;
- Нажмите « $\downarrow$ », чтобы переместить стол вниз.

#### Настройка функции памяти

- 1. Поместите стол вверх или вниз в нужное положение;
- 2. Нажимайте «M» до тех пор, пока дисплей не начнет мигать, затем нажмите «1» для сохранения позиции 1;
- 3. Повторите эту процедуру для сохранения других позиций. (Всего 4 позиции памяти)

*Позиции памяти не теряются при выключении питания.*

#### Инициализация системы (сброс)

- 1. Нажмите и удерживайте кнопку «↓», пока кадр не достигнет нижнего положения;
- 2. Затем нажмите и удерживайте кнопку «↓» в течение 5 секунд, пока не услышите звуковой сигнал.

#### Блокировка минимальной или максимальной высоты

- 1. Поместите стол на желаемую минимальную/максимальную высоту;
	- Минимальная высота при блокировке ниже 97,5 см.
	- Максимальная высота при блокировке выше 97,5 см.
- 2. Теперь заблокируйте эту высоту, нажимая одновременно кнопки «↑» и «↓» в течение 5 секунд;
- 3. Блокировку можно снять, нажав и удерживая кнопки «↑» и «↓» вместе в течение 5 секунд.

#### Пожалуйста, обратите внимание:

- *• этот продукт должен соответствовать техническим параметрам (см. Этикетку на блоке управления);*
- *• держите изделие подальше от воды и коррозионно-стойких газов;*
- *• есть проблема с продуктом? Пожалуйста, свяжитесь с торговой точкой.*

#### Настройки пользователя

Пользователь может изменить настройки стола по умолчанию. Всего можно изменить 6 настроек. Они пронумерованы в следующем порядке от S-1 до S-6.

Настройки можно изменить, нажав и удерживая кнопку «M» в течение 5 секунд. Затем с помощью кнопок «↑» и «↓» выберите настройку, которую вы хотите изменить. Затем снова нажмите «M» для выбора выбранной пользовательской настройки. Выберите нужную настройку и подтвердите ее нажатием кнопки «M».

#### S1) CM или INCH

- 1. Нажмите и удерживайте кнопку «M» в течение 5 секунд;
- 2. На дисплее замигает символ "S-1";
- 3. Теперь нажмите «М» еще раз;
- 4. Затем используйте «↑» или «↓», чтобы выбрать 1 или 0; ( 0 = CM & 1 = INCH ).
- 5. Для сохранения нажмите «M» еще раз.

#### S2) Oтрегулируйте чувствительность датчика столкновения

0: означает выключено, 1: наименее чувствительно и 8: наиболее чувствительно.

S3 & S4) Настройки безопасности, не изменяйте до консультации с профессионалом

S5) Определите минимальную высоту дисплея (стандартная высота 65 см). Выберите минимальную высоту, которая будет отображаться на дисплее.

#### S6) Определить автоматическое или ручное управление кнопками памяти

0: означает ручное размещение (нажмите и удерживайте кнопку);

1: означает автоматическое размещение на выбранной высоте.

#### Пожалуйста, обратите внимание:

- *• этот продукт должен соответствовать техническим параметрам (см. Этикетку на блоке управления);*
- *• держите изделие подальше от воды и коррозионно-стойких газов;*
- *• есть проблема с продуктом? Пожалуйста, свяжитесь с торговой точкой.*

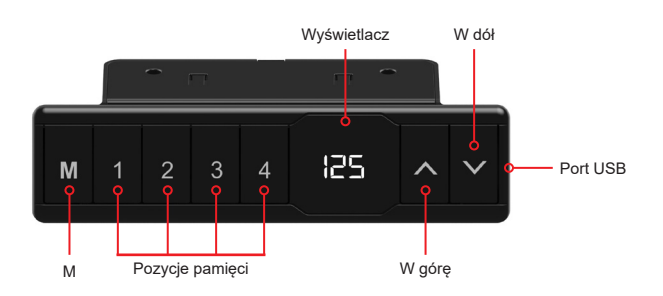

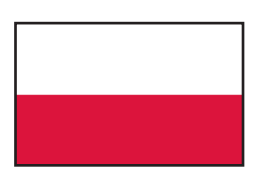

## **Instrukcja obsługi panelu sterowania WP-H01**

## Obsługa biurka

- Wciśnij «↑», aby przesunąć biurko do góry;
- Naciśnij «↓», aby przesunąć biurko w dół.

## Zapisywanie wysokości

- 1. Ustaw biurko do żądanej pozycji;
- 2. Wciśnij «M» i trzymaj aż wyświetlacz zacznie migać, następnie wciśnij «1» aby zapisać wysokość pod przyciskiem 1;
- 3. Powtórzyć procedurę, aby zapisać pozostałe wysokości. (łącznie 4 wysokości)

## *Zapamiętane wysokości nie są kasowane po wyłączeniu zasilania*

## Reset systemu

- 1. Naciśnij i przytrzymaj przycisk «↓», aż biurko osiągnie najniższą pozycję;
- 2. Następnie ponownie naciśnij i przytrzymaj przycisk «↓» przez 5 sekund, aż usłyszysz sygnał dźwiękowy.

## Jak ustawić minimalną lub maksymalną wysokość

- 1. Ustaw biurko na wybranej minimalnej/maksymalnej wysokości;
	- Minimalna wysokość musi być poniżej 97,5 cm.
	- Maksymalna wysokość musi być powyżej 97,5 cm.
- 2. Teraz ustaw minimalną/maksymalną wysokość wciskając przyciski «↑» i «↓» przez 5 sekund;
- 3. Możesz usunąć blokadę wciskając przyciski «↑» i «↓» przez 5 sekund.

#### Uwaga:

- *• Produkt musi być zgodny z parametrami technicznymi (zob. pole kontrolne na etykiecie);*
- *• Produkt należy przechowywać z dala od wody;*
- *• Jeśli istnieje problem z produktem prosimy o kontakt z działem sprzedaży.*

#### Ustawienia użytkownika

Użytkownik może zmienić domyślne ustawienia biurka. Łącznie istnieje 6 różnych ustawień, które można zmienić. Są one ponumerowane w następującej kolejności od S-1 do S-6.

Aby wejść w menu ustawień naciśnij przycisk «M» i trzymaj przez 5 sekund. Następnie wybierz opcję którą chcesz zmienić, używając przycisków «↑» i «↓». Ponowne naciśnięcie przycisku «M» pozwoli na edycję wybranej opcji. Edytuj wybraną opcję i zapisz zmiany naciskając przycisk «M».

## S1) CM lub INCH

- 1. Wciśnij i przytrzymaj przycisk «M» przez 5 sekund;
- 2. Na wyświetlaczu zacznie migać "S-01";
- 3. Ponownie naciśnij przycisk «M»;
- 4. Przyciskami «↑» i «↓» ustaw opcję 1 lub 0; ( 0 = CM & 1 = INCH );
- 5. Aby zapisać naciśnij przycisk «M».

#### S2) Regulacja czułości czujnika antykolizyjnego

0: czujnik wyłączony, 1: najmniejsza czułość, 8: największa czułość.

S3 & S4) Ustawienia bezpieczeństwa, nie należy dostosowywać przed konsultacją z profesjonalistą

S5) Ustawienie minimalej wysokości na wyświetlaczu (standardowo 65 cm). Ustaw minimalną wysokość, która będzie wyświetlana na wyświetlaczu.

## S6) Ustawienie obsługi przycisków pamięci

- 0: ręczne ustawianie (wciśnij i przytrzymaj przycisk aby zmienić wysokość);
- 1: automatyczna zmiana wysokości po naciśnięciu przycisku.

#### Uwaga:

- *• Produkt musi być zgodny z parametrami technicznymi (zob. pole kontrolne na etykiecie);*
- *• Produkt należy przechowywać z dala od wody;*
- *• Jeśli istnieje problem z produktem prosimy o kontakt z działem sprzedaży.*

# **Error codes sheet for: WP-CB01-001**

## **\*Reset procedure:**

Press and hold «↓» until the frame has reached the lowest position. Then press and hold « $\downarrow$ » for 5 seconds until you hear a beep.

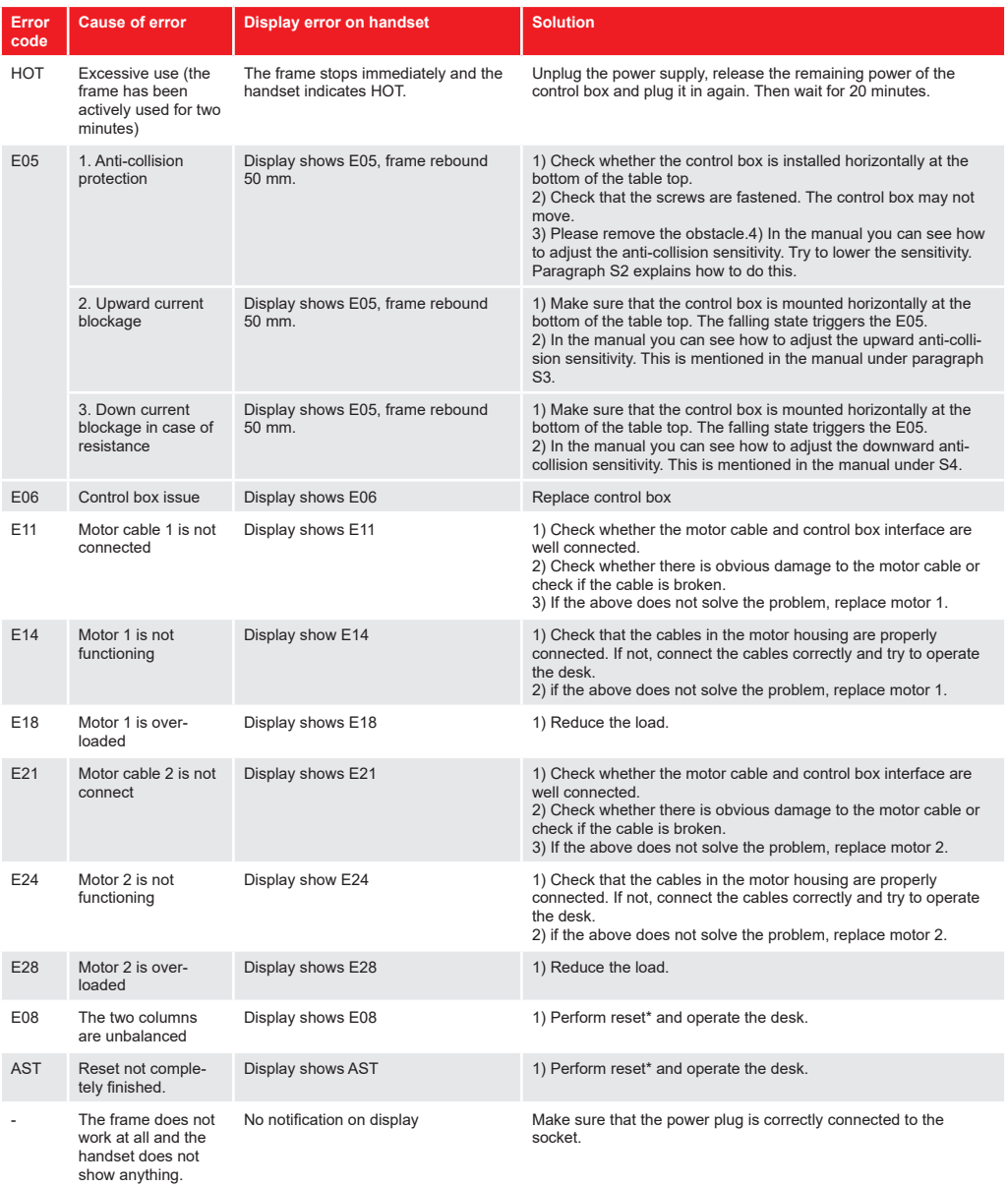

## **Fehlercode-Arbeitsblatt für: WP-CB01-001**

## **\*Rücksetzvorgang:**

«↓» drücken und halten, bis der Rahmen seine niedrigste Position erreich hat. Danach «↓» 5 Sekunden lang gedrückt halten, bis ein Tonsignal zu hören ist.

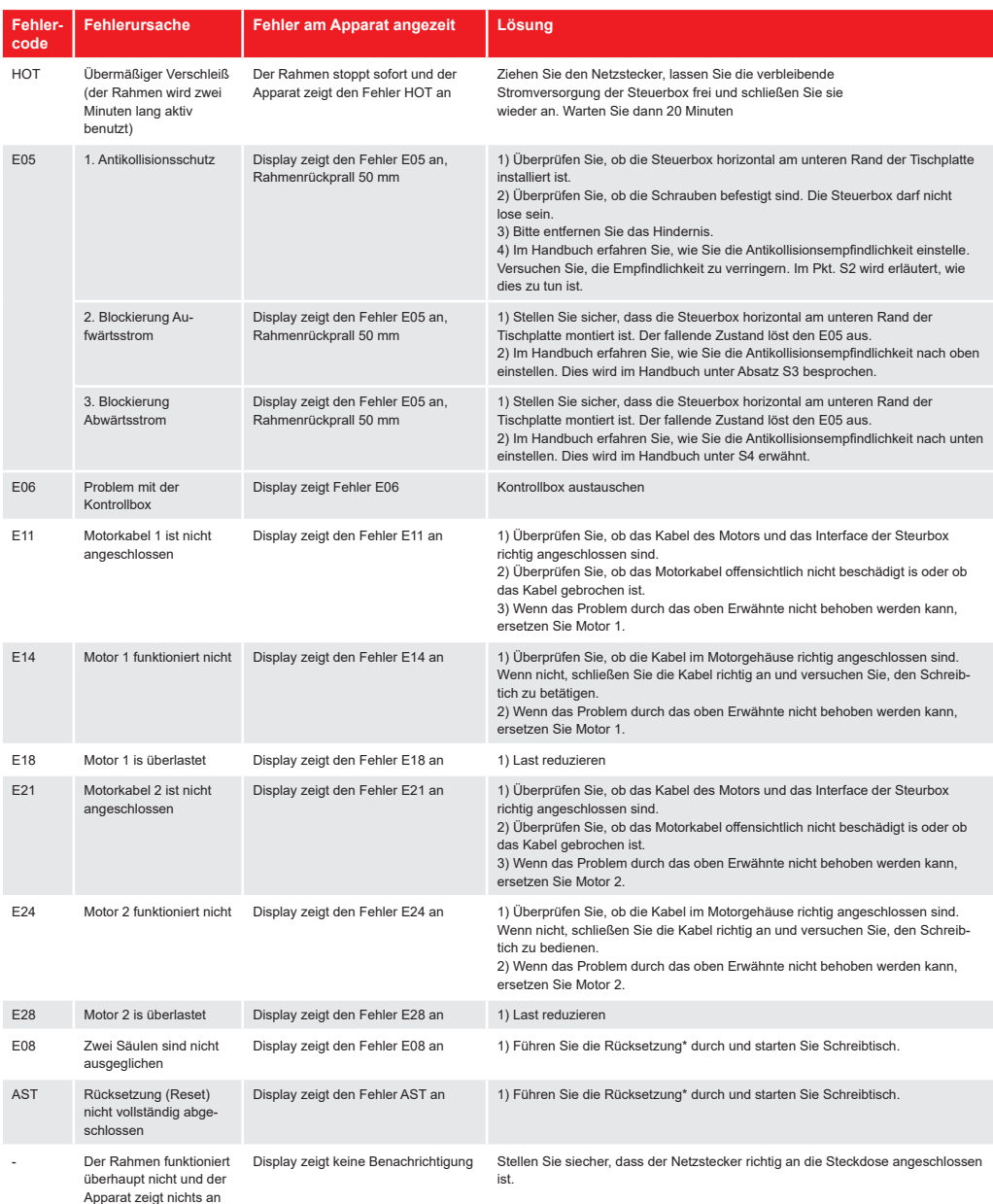

# **Таблица кодов ошибок для: WP-CB01-001**

# **\*Процедура сброса:**

Нажмите и удерживайте «↓» пока рама не достигнет самого низкого положения. Затем нажмите и удерживайте «↓» в течение 5 секунд, пока не появится звуковой сигнал.

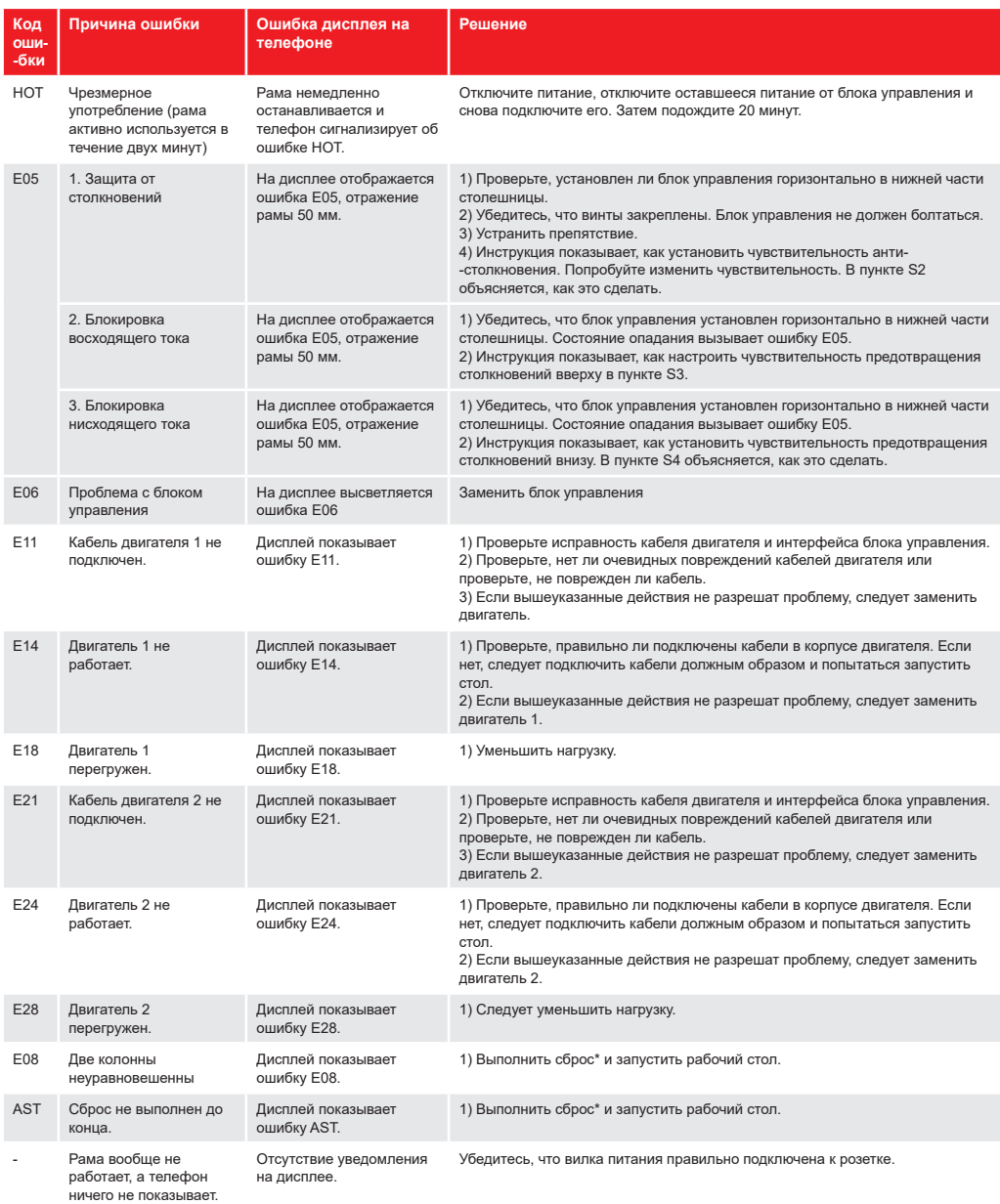

# **Arkusz kodów błędów dla: WP-CB01-001**

# **\*Procedura resetu:**

Naciśnij i przytrzymaj «↓» aż rama osiągnie najniższą pozycję. Następnie naciśnij i przytrzymaj «↓» przez 5 sekund, aż pojawi się sygnał dźwiękowy.

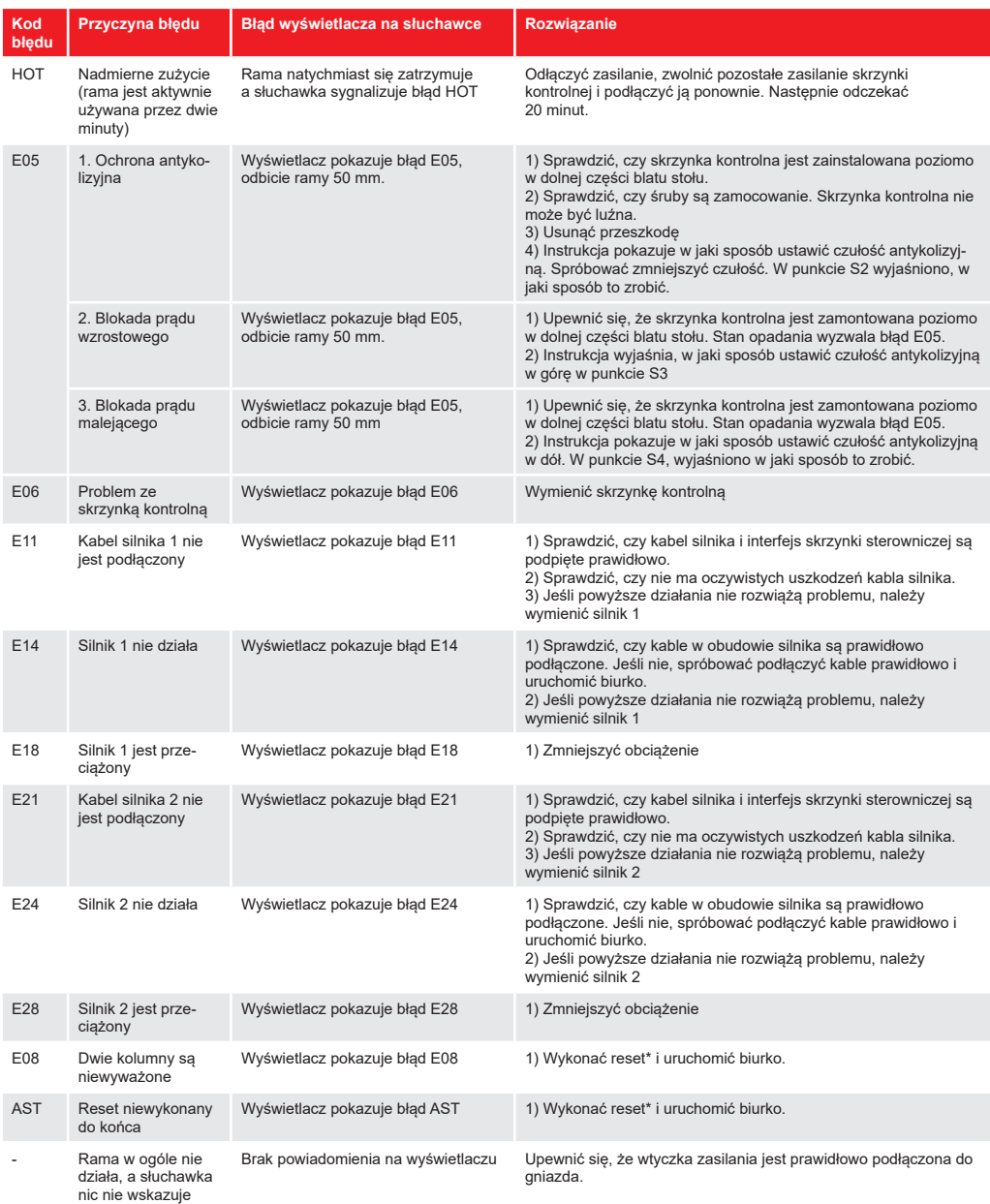